## **Cap a la programació del nostre projecte!**

Fins ara has après la majoria dels blocs del programa Snap4Arduino, treballant exercicis d'introducció i d'aplicació directa. Però el programa final del projecte serà una mica més complex! No t'espantis, perquè anirem avançant a poc a poc.

En aquesta activitat construirem una **versió simplificada del programa**, que ens servirà com a base per les següents activitats. Endavant!

- **1. Obre el programa** Snap4Arduino (versió online o d'escriptori).
- **2. Inicia sessió**: vés al núvol i escriu el teu compte i la contrasenya.
- **3.** Vés a la pestanya *Sons* i **afegeix 5 sons diferents**, utilitzant les eines que has après en sessions anteriors (si no recordes com fer-ho, pots consultar el *Tutorial 4* disponible al Moodle).
- **4. Has de crear un programa** que faci el següent:
	- ➔ Quan premem la tecla del número 1 (del teclat de l'ordinador) s'ha de reproduir el primer so. Has d'utilitzar un bloc de *Control* i un de *So*, per exemple així:

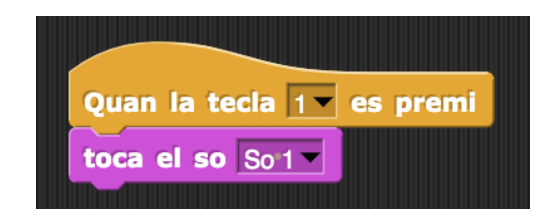

**5.** Ha funcionat el pas anterior? **Ara has d'aconseguir que funcioni reproduint 5 sons diferents**: la tecla 2 reprodueix el segon so, la tecla 3 el tercer so, etc.

**Quan hagis enllestit aquesta part del programa, demana a la professora que el revisi, abans de passar al següent pas.**

**6.** Ja has aconseguit que, en funció de quina de les 5 diferents tecles es premi, es reprodueixin diferents sons. Ara **juga amb el programa**, canviant ràpidament de tecla. Què passa?

Com pots observar, el resultat no és gens agradable… Aquí tens una pista per a corregir aquest funcionament: pots afegir el bloc "atura tots els sons" al teu programa. Pensa bé a on!

atura tots els sons

**Quan hagis enllestit aquesta part del programa, demana a la professora que el revisi.**

**Quina diferència principal hi ha entre el programa creat al pas 5 i el creat al pas 6? Responeu aquesta pregunta al diari de classe de la sessió d'avui.**